# **NCH Software Express Rip, extractor de CD**

Esta guía de usuario ha sido creada para ser usada con

Express Rip, extractor de CD versión 6.xx

©NCH Software

### **Asistencia técnica**

Si tiene dificultades usando Express Rip, extractor de CD, por favor lea el tema pertinente antes de solicitar asistencia. Si el problema no es cubierto en esta guía del usuarioconsulte en línea la asistencia técnica actualizada de Express Rip, extractor de CD, en

### www.nch.com.au/rip/es/support.html.

Si esto no resuelve su problema, puede contactarnos usando la opción para contactar asistencia técnica listada en esa página.

### **Sugerencias**

Si tiene alguna sugerencia para mejorar Express Rip, extractor de CD, u otros programas relacionados, por favor envíela a nuestra página de sugerencias en www.nch.com.au. Muchos de nuestros productos fueron creados a partir del interés y las sugerencias de usuarios como usted. Usted recibirá una actualización gratuita del mismo si usamos su sugerencia.

# **[Express Rip, extra](http://www.nch.com.au/kb/es/10089.html)[ctor de CD](http://www.nch.com.au/kb/es/10090.html) [Contenid](http://www.nch.com.au/kb/es/10092.html)[os](http://www.nch.com.au/kb/es/10257.html)**

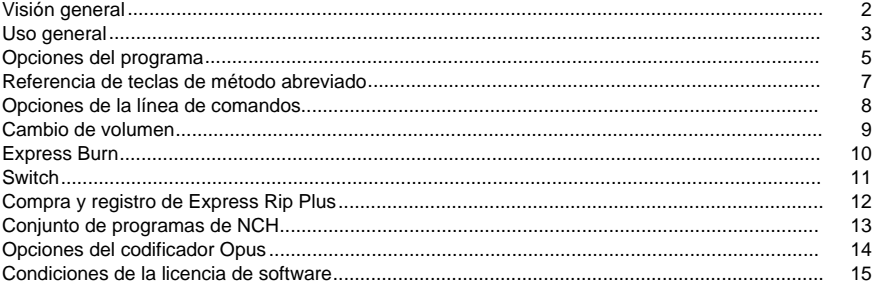

### **Otros enlaces**

Opciones de codificación para .aacOpciones de codificación para .aiff/.aif/aifc

Opciones de codificación para .amrOpciones de codificación para .ape Opciones de codificación para .auOpciones de codificación para .caf Opciones de codificación para .flacOpciones de codificación para .mpc Opciones de codificación para .mp3Opciones de codificación para .ogg Opciones de codificación para .rssOpciones de codificación para .spx Opciones de codificación para archivos .vox y .rawOpciones de codificación para .wav Opciones de codificación para .wma

# **Visión general**

Express Rip es un programa para Windows que le permite extraer pistas de audio digital desde discos de audio directamente a una variedad de formatos de archivo de audio. Al usar la extracción digital directa, se mantiene una calidad pura del sonido. Al momento de su lanzamiento, Express Rip estaba determinado a ser el extractor de CD gratuito más rápido disponible en el mercado.

### **Características**

- Convierte pistas de audio de CD en una variedad de formatos de archivo, tales como Wave, MP3, Ogg Vorbis y AAC (algunos formatos sólo están disponibles con la versión Plus).
- Extrae (ripping) audio digital en alta velocidad y con calidad para CD.
- Actualiza automáticamente la lista de pistas visualizadas cuando un CD es expulsado o insertado.
- Opcionalmente, puede descargar la información de álbum y pista desde Internet.
- Una interfaz muy simple y fácil de utilizar.

### **Requisitos del sistema**

- Windows XP/2003/Vista/Windows 7 y 8/Windows 10.
- Pentium 300MHz o superior con al menos 16MB RAM (32MB para 2000/XP/2003)
- Unidad CD-ROM

Express Talk es uno de los componentes del conjunto de programas de audio para negocios de NCH Software. Si todavía no lo ha hecho, visite www.nch.com.au/software/es para descargar muchos otros programas de audio relacionado.

# **Uso general**

### **Detección de CD de audio**

Cuando se inicia Express Rip, empezará a detectar automáticamente cualquier disco de audio en todas las unidades CD-ROM. La pantalla principal mostrará una lista con los nombres de las pistas y las duraciones encontradas en el CD en la primera unidad. Cada vez que expulsa o carga un CD nuevo, Express Rip lo detectará y refrescará la pantalla.

**Nota:** Si Express Rip no detecta ninguna pista en el CD o si éstas poseen nombres extraños, verifique si los archivos del CD tienen la extensión .cda. De no ser así, entonces Express Rip no podrá leer apropiadamente los archivos de audio. En tales caso, es probable que los archivos se almacenen como datos en el CD, por lo que debería utilizar el explorador de archivos para copiar y pegar los archivos desde el CD al disco duro.

**Nota:** Express Rip no puede ser ejecutado en modo de usuario restringido debido a las limitaciones sobre cómo Windows interpreta las unidades de CD.

### **Nombramiento de la pista**

Si tiene una conexión a Internet activa, se realizará una búsqueda de Internet cddb en todos los CD insertados de forma predeterminada, para intentar recuperar los nombres del álbum, artista y todas las pistas (consulte Opciones de programa para obtener más detalles). Si no tiene una conexión a Internet o si la búsqueda no se puede realizar por cualquier motivo, los nombres de pista por defecto serán "Pista xx", donde "xx" es el número de la pista. Si desea cambiar los nombres, puede hacerlo haciendo clic en una pista y seleccionando Archivo -> Cambiar nombre de pista en el menú.

**NOTA:** En virtud de las convenciones de nomenclatura estándar en Windows, los siguientes caracteres no están permitidos para ser utilizados en los nombres de archivo:

#### $\frac{1}{2}$  : \* ? " < > |

Si se detecta alguno de los caracteres anteriores, estos serán entonces eliminados.

#### **Selección de pistas para la extracción**

La ventana principal muestra una lista con todas las pistas de audio del CD en la unidad seleccionada, cada una con una casilla de verificación a la izquierda. Simplemente marque la casilla correspondiente por cada pista que desea extraer al disco duro Si cambia de idea y no desea extraer la pista seleccionada, simplemente desmarque la casilla haciendo clic en ella nuevamente.

Para seleccionar todas las pistas, vaya al menú, haga clic en 'seleccionar' -> 'seleccionar todo' o presione Ctrl+A en el teclado.

Para seleccionar todas las pistas, vaya al menú, haga clic en 'seleccionar' -> 'anular selecciones' o presione Ctrl+U en el teclado.

Si en algún momento desea reproducir una pista, hágalo seleccionando la pista y presionando el botón "reproducir", o presionando la tecla F9.

### **Selección del formato de archivo de salida**

Al lado del texto denominado "formato de salida" hay una lista de formatos en los cuales puede extraer las pistas de audio. Las opciones de formatos son los siguientes:

- .WAV
- .MP3
- .AU (sólo en la versión Plus)
- .AIFF (sólo en la versión Plus)
- .AIFC (sólo en la versión Plus)
- .AIF (sólo en la versión Plus)
- .GSM (sólo en la versión Plus)
- .VOX (sólo en la versión Plus)
- .RAW (sólo en la versión Plus)
- .OGG (sólo en la versión Plus)
- .AAC (sólo en la versión Plus)
- .M4A (sólo en la versión Plus)
- .FLAC (sólo en la versión Plus)
- .MPC (sólo en la versión Plus)
- .RSS (sólo en la versión Plus)
- .SPX (sólo en la versión Plus)
- .WMA (sólo en la versión Plus)
- .AMR (sólo en la versión Plus)
- .APE (sólo en la versión Plus)
- .CAF (sólo en la versión Plus)

### **Extracción de pistas**

Cuando las pistas son extraídas, estas son almacenadas en la carpeta de salida especificada en la casilla "carpeta de salida" y con el mismo nombre tal como se muestra en la lista principal (con la correspondiente extensión de archivo anexada - vea la sección

opciones del programa ). Si desea cambiar la carpeta en donde se almacenan los archivos, simplemente oprima el botón "examinar" al lado de la casilla de la carpeta de salida y seleccione una nueva carpeta desde la ventana emergente.

### **Salida de una pista o múltiples pistas**

Seleccione si todas las pistas serán extraídas en archivos independientes (de manera predeterminada) o si serán extraídas en un solo archivo denominado 'todas las pistas'. Para hacerlo, vaya al menú archivo y seleccione la opción que desea usar.

# **Opciones del programa**

Puede abrir el cuadro de diálogo de las opciones del programa haciendo clic en el botón "opciones" o seleccionando desde el menú archivo -> opciones.

### **Base de datos en línea del álbum**

La opción 'Acceder al servidor de Internet cddb para obtener detalles del álbum' utilizará su conexión a Internet para acceder a los detalles del nombre del álbum y de la pista desde la base de datos en línea cddb. La lista de pistas de audio se actualizará automáticamente con los nombres recuperados.

Si ha seleccionado la opción de búsqueda de Internet cddb, los botones de opción Formato de nombre de archivo le permiten seleccionar el formato de nomenclatura de los archivos de salida. Puede elegir entre utilizar los siguientes formatos:

- 1. Artista Nombredepista.ext
- 2. Álbum Artista Nombredepista.ext

3. Configuración personalizada (**sólo una función de Express Rip Plus**) (véase abajo) La configuración personalizada es una opción avanzada que le permite decidir cómo serán almacenados los archivos de salida en el equipo. Esto implica la escritura de una cadena de caracteres que denotan la información relacionada con el CD de audio. A continuación, un ejemplo de cómo escribir una cadena:

### **[%a - %b - %g]\{%n. %t - %y}**

Esto va a extraer las pistas del CD de audio a una carpeta denominada "artista - álbum género", con los nombres de archivo estructurados como "númerodepista. nombredepista año".

Todos los argumentos que se pueden usar para formar la cadena personalizada son los siguientes:

- **%a** el nombre del artista
- **%b** el nombre del álbum
- **%e** información adicional de la pista (puede ser que no exista en todos los casos)
- **%g** el género del álbum (p. ej., rock, jazz)
- **%n** el número de la pista en la forma de 2 dígitos (la primera pista en la lista del CD será la pista número 01)
- **%t** el nombre de la pista extraída
- **%y** el año de lanzamiento del álbum
- **[]** cualquier cosa dentro de los corchetes será interpretado como una carpeta
- **{}** cualquier cosa dentro de las llaves será interpretado como un nombre de archivo

Tenga en cuenta que puede tener múltiples niveles de carpetas configuradas, pero sólo se le permite tener un nombre de archivo especificado en la cadena.

### **Opciones de sobrescritura de archivo**

Seleccione las medidas a tomar cuando el archivo de destino existe al convertir los archivos. Las opciones son:

- Preguntarme qué hacer
- Siempre sobrescribir (reemplazar archivos existentes)
- Nunca sobrescribir (dejar archivos existentes)
- Cancelar todo el proceso

Tenga en cuenta que "preguntar qué hacer" aparecerá sólo una vez cada vez que el proceso de extracción es iniciado. Sea cual sea la decisión que se tome en el mensaje, estos se aplicarán a los archivos de ahora en adelante.

### **Otras opciones**

La información de la etiquetas ID3 puede ser añadida a la información interna del archivo de los archivos mp3 extraídos.

Mostrar una ventana completa al terminar la extracción. Tiene las opciones de 'expulsar CD' y 'abrir la carpeta de salida'.

Seleccione si el CD es expulsado después que se completa la extracción para que sea más fácil hacer otro CD.

Después que termina la extracción, esta opción mostrará una ventana de confirmación.

De ser necesario, el CD puede ser extraído como una sola pista en lugar de varias pistas. Puede añadir un breve silencio al principio de la pista para reducir los sonidos de "golpes" en algunos reproductores mp3.

### **Referencia de teclas de método abreviado**

- **F2** Cambiar el nombre de la pista seleccionada
- **F9** Reproducir la pista seleccionada
- **F10** Detener la pista en reproducción
- **Ctrl+A** Seleccionar todos los archivos
- **Ctrl+U** Deshacer la selección de todos los archivos
- **Ctrl+E** Expulsar el CD de la unidad seleccionada
- **Ctrl+L** Cargar el CD en la unidad seleccionada
- **Ctrl+R** Extraer las pistas seleccionadas
- **Ctrl+O** Abrir las opciones del programa
- **Ctrl+F** Actualizar la información del álbum (es decir, recargar desde el disco y / o de cddb)
- **F1** Abrir la documentación de la ayuda
- **Alt+F4** Salir de Express Rip

### **Opciones de la línea de comandos**

Puede ejecutar Express Rip desde la línea de comandos de Windows. Cualquiera o todas las opciones pueden ser usadas y repetidas según sea necesario. No aparecen mensajes cuando se usa la opción de líneas de comandos. Las configuraciones de extracción y otras opciones usarán de manera predeterminada la última configuración utilizada. Están disponibles las siguientes opciones:

-rip extraer todas las pistas a la carpeta de salida.

- drive Selecciona la letra de la unidad (p. ej., D) desde donde hacer la extracción.
- hide Oculta Express Rip.
- show Muestra la ventana de Express Rip.
- outputfolder Es la carpeta en donde guardar las pistas extraídas
- -separatetracks Extrae cada pista seleccionada independientemente
- -onetrack Extrae todas las pistas seleccionadas como un solo archivo
- -exit Sale de Express Rip
- Para la API unificada de NCH
- -gettrackcount Produce un conteo de las pistas de audio en un CD
- -getalbumname Produce el nombre del álbum
- -getartistname Produce el nombre del artista
- -gettrackname Produce el nombre de la pista

### **Cambio de volumen**

Puede aumentar o disminuir el volumen del archivo de salida. El rango que puede seleccionar es de -32db a 20db

### **Express Burn**

Graba y crea discos de audio en Windows o Mac. Express Burn es el programa de grabación de CD/DVD más rápido del mundo.

# **Switch**

Convierta y codifique archivos de audio en varios formatos diferentes tanto para Windows como Mac.

## **Compra y registro de Express Rip Plus**

Express Rip requiere de la compra y registro de una licencia para cada instalación. Puede ver la información actual de los precios en www.nch.com.au/rip/registrar.

Una vez que haya obtenido su registro, desde el menú principal seleccione 'archivo' -> "registrar Express Rip Plus", e introduzca sus detalles de registro exactamente como le fueron proporcionados.

# **Conjunto de programas de NCH**

Esta es una manera útil de navegar por todo el software disponible de NCH Software Puede ver un conjunto de productos por tipo como Audio, Vídeo, etc. y ver el producto. Desde allí se puede probar el producto y se descargará e instalará para que usted a prueba. Si ya tiene el producto instalado, puede hacer clic en "Ejecutar ahora" y el programa se iniciará para usted.

También hay una lista de características para los productos de la categoría. Haga clic en una función, como "Editar un archivo de vídeo", para instalar un producto con esa capacidad.

### **Búsqueda**

Busque en nuestro sitio web productos que coincidan con cualquier palabra clave que escriba.

### **Ver más de nuestro software**

Navegue por nuestro sitio web para obtener más software.

#### **Suscríbase a nuestro boletín de noticias**

Puede suscribirse a nuestro boletín de noticias para anuncios de nuevos lanzamientos y descuentos. Puede darse de baja en cualquier momento.

### **Ver los últimos descuentos para la compra**

Vea los últimos descuentos que ofrecemos para la compra de nuestros productos.

## **Opciones del codificador Opus**

### Codificar audio en formato Opus.

### **Velocidad de bits**

Velocidad de bits destino en kbit/seg (6-256 por canal) En modo VRB esto especifica la tasa promedio para una colección de audio grande y diversa. En modos CVBR y CBR fija, esto especifica la velocidad de bits de salida específica. El predeterminado para una entrada >=44.1kHz es 64kbps en transmisión mono, 96kbps para un par acoplado.

### **Usar codificación con velocidad de bits predeterminada**

En modo predeterminado, el codificador seleccionará la velocidad de bits automáticamente. Para una entrada >=44.1kHz es 64kbps en transmisión mono, 96kbps para un par acoplado.

### **Usar codificación con velocidad de bits variable**

Para alcanzar calidad más consistente, en modo VBR la velocidad de bits puede aumentar y bajar libremente dependiendo del contenido.

### **Usar codificación con velocidad de bits variable limitada**

Sale a un velocidad de bits específica. Este modo es similar a CBR en codificadores AAC/MP3 y managed mode en codificadores vorbis. Esto produce calidad menos consistente que el modo VBR pero velocidad de bits consistente.

#### **Usar codificación con velocidad de bits constante fija**

Con CBR fija cada fotograma tendrá exactamente el mismo tamaño, similar al funcionamiento de codificadores de voz. Esto produce en general una calidad menor pero es útil cuando cambios en la velocidad de bits podrían filtrar datos en canales encriptados o en transportes síncronos.

### **Downmix (Ninguno)**

No hacer downmix, mantener los canales iguales a la fuente.

### **Downmix a mono**

Forzar downmix a mono.

### **Downmix a estéreo**

Downmix a estéreo si los canales de entrada son > 2.

### **Condiciones de la licencia de software**

Nuestro objetivo es que cada usuario tenga una buena experiencia con nuestro software. Se lo ofrecemos partiendo de la base que acepta nuestro Contrato de licencia de usuario final (CLUF).

Este CLUF limita nuestra responsabilidad y está gobernado por un acuerdo de arbitraje y lugar de arbitraje. Por favor, lea a continuación, ya que estos términos afectan sus derechos.

1. Los derechos de autor de este programa y cualquier trabajo audiovisual distribuido con este software pertenecen a NCH Software y otros enumerados en la casilla 'acerca de'. Todos los derechos son reservados. La instalación de este software y cualquier software empaquetado o instalado bajo demanda desde este software, incluyendo accesos directos y carpetas del menú de inicio, están autorizados únicamente de acuerdo con estos términos. Estos derechos de autor no aplican a ningún trabajo creativo realizado por usted, el usuario.

2. Al instalar, usar o distribuir el software usted, en su nombre o en nombre de su empleador o superior, acepta estos términos. Si no está de acuerdo con cualquiera de estos términos, usted no podrá usar, copiar, transmitir, distribuir, ni instalar este software - devuélvalo al lugar de compra dentro de 14 días para recibir un reembolso completo.

3. Este programa y todos los archivos que lo acompañan, datos y materiales son distribuidos "tal cual" y sin garantías de ningún tipo, ya sean expresas o implícitas, salvo las requeridas por ley. Si tiene la intención de confiar en este software en situaciones críticas, es esencial que lo pruebe completamente antes de usarlo, instalar sistemas redundantes y debe usted asumir cualquier riesgo.

4. No nos hacemos responsables por ninguna pérdida o daño que surja por el uso de este software incluyendo, pero sin limitar, cualquier pérdida especial, incidental, o consecuente. Toda su compensación contra nosotros por todas las reclamaciones se limita a la recepción de un reembolso total por la cantidad que usted pagó por el software.

5. Este software no debe ser usado bajo ninguna circunstancia en donde exista el riesgo que un error de este software pudiera conllevar a lesiones físicas o incluso la muerte. Este software no debe ser usado si usted no hace copias de seguridad de su equipo regularmente, o no tiene un software antivirus y un firewall instalado en su equipo, o mantiene datos confidenciales sin cifrar en su equipo. Usted acepta indemnizarnos por cualquier reclamo relacionado con dicho uso.

6. Es posible hacer copias o distribuir el archivo de instalación de este programa en su forma original sin alteraciones, pero no se podrá, bajo ninguna circunstancia, distribuir código de registro alguno para ninguno de nuestros programas sin el permiso expreso y por escrito. El usuario que así proceda y distribuya un código de registro del software, se hará responsable de pagar el precio total de la compra por cada ubicación donde ocurra dicho uso no autorizado.

7. El uso de los datos recolectados por el software está sujeto a la Declaración de Privacidad de NCH Software que permite la recolección automática y anónima del uso de estadísticas en circunstancias limitadas.

8. Ley Aplicable. Si usted reside en los Estados Unidos, su relación es con NCH Software, Inc, una compañía de los Estados Unidos, y este acuerdo está gobernado por las leyes y los tribunales de Colorado. Si usted reside en cualquier otro lugar del mundo fuera de los Estados Unidos, su relación es con NCH Software Pty Ltd, una compañía Australiana, y este acuerdo está gobernado por las leyes y los tribunales del Territorio de la Capital Australiana. Los mencionados tribunales mantendrán jurisdicción exclusiva sobre cualquier disputa entre usted y nosotros, sin importar la naturaleza de la disputa.

9. Para Clientes de los Estados Unidos Únicamente: Acuerdo de Arbitraje y Renuncia de Acción de Clase: POR FAVOR LEA ESTO CUIDADOSAMENTE. ESTO PODRÍA AFECTAR SUS DERECHOS.

Si usted reside en los Estados Unidos, NCH Software y usted acuerdan arbitrar todas las disputas y reclamaciones entre nosotros. Este acuerdo de arbitraje tiene como objetivo ser interpretado en líneas generales. Las referencias a "NCH" "usted" y "nosotros" incluyen nuestras respectivas subsidiarias, afiliados, agentes, empleados, predecesores en interés, sucesores y designados. Este acuerdo de arbitraje no le impide llevar asuntos a la atención de las agencias locales, estatales o federales de los Estados Unidos. Estas agencias pueden, si la ley lo permite, buscar ayuda en su nombre contra nosotros. Este Acuerdo evidencia una transacción de comercio interestatal, y por lo tanto La Ley Federal de Arbitraje rige la interpretación y aplicación de esta disposición. Esta disposición de arbitraje se mantendrá en vigor con posterioridad a la terminación de este Acuerdo.

La parte que intenta buscar arbitraje debe primero enviarle a la otra, por correo certificado, una Notificación de Disputa ("Notificación"). La Notificación para NCH debe ser enviada a la siguiente dirección:

Legal Department NCH Software, Inc. 6120 Greenwood Plaza Blvd, Ste 120 Greenwood Village CO, 80111 USA

("Dirección de Notificación"). La Notificación debe (a) describir la naturaleza y las bases de la reclamación o disputa; y (b) establecer la reparación específica esperada. Si NCH y usted no llegaran a un acuerdo para resolver la disputa dentro de 30 días después que la Notificación es recibida, usted o NCH podrían iniciar un proceso de arbitraje. La cantidad de cualquier oferta para el convenio, hecha por NCH o por usted, no debe ser divulgada al árbitro.

A. El arbitraje estará sujeto a las Reglas de Arbitraje Comercial y Procedimientos Suplementarios para las Disputas Relacionadas con Consumidores (colectivamente, "Reglas de la AAA") de la Asociación de Arbitraje Americana ("AAA"), según la modificación en este Acuerdo, y será administrado por la AAA. Las Reglas de la AAA están disponibles en línea en adr.org, o llamando a la AAA al 1-800-778-7879, o escribiendo a la Dirección de Notificación. El árbitro está obligado por los términos de este Acuerdo. Todos los asuntos serán decididos por el árbitro, incluyendo asuntos relacionados al alcance y al cumplimiento de la disposición de arbitraje. A menos que NCH y usted lo acuerden de otra manera, todas las audiencias de arbitraje tendrán lugar en Greenwood Village, Colorado. Si su reclamación es de 10.000\$ o menos, estamos de acuerdo en que usted puede elegir si el arbitraje se llevará a cabo únicamente sobre la base de documentos presentados al árbitro, a través de una audiencia telefónica, o a través de una audiencia en persona como lo establecen las reglas de la AAA. Si su reclamación es mayor a 10.000\$, el derecho a una audiencia será determinado por las Reglas de la AAA. Independientemente de la forma en que se lleve a cabo el arbitraje, el árbitro deberá emitir una decisión fundamentada por escrito. NCH pagará todos los gastos de presentación, administración y arbitraje de la AAA por cualquier arbitraje iniciado de acuerdo con los requerimientos de la notificación arriba mencionados. Si, sin embargo, el árbitro encuentra que la sustancia de su reclamación o la compensación deseada en la Demanda es frívola o formulada con un propósito inapropiado, entonces el pago de todos esos gastos se regirán por las Reglas de la AAA. En tal caso, usted acepta reembolsar a NCH por todos los fondos desembolsados previamente por este, que de lo contrario usted tenía la obligación de pagar bajo las Reglas de la AAA. Además, si usted inicia un arbitraje en el cual usted trata de conseguir más de 75.000\$ en daños y perjuicios, el pago de estos honorarios se regirá por las reglas de la AAA.

B. El árbitro puede otorgar una medida declarativa o una medida cautelar solamente en favor de la parte individual que solicita el alivio y solo en la medida en que sea necesario para proporcionar alivio justificado por la reclamación individual de esa parte. USTED Y NCH ACEPTAN QUE CADA UNO PUEDE TRAER RECLAMACIONES CONTRA EL OTRO SOLO EN SU O SUS CAPACIDADES INDIVIDUALES, Y NO COMO DEMANDANTE O MIEMBRO DE CLASE EN NINGUNA ACCIÓN DE CLASE O REPRESENTANTIVA DE UN ACTO PROCESAL. Además, a menos que tanto usted como NCH acuerden lo contrario, el árbitro no podrá consolidar reclamaciones de más de una persona, y no podrá de otra manera presidir ninguna forma de acción de clase o representativa. Si esta disposición específica es inaplicable, entonces la totalidad de esta disposición de arbitraje quedará nula y sin efecto.

C. No obstante a cualquier disposición en este Acuerdo de lo contrario, acordamos que si NCH hace algún cambio futuro a esta disposición de arbitraje (otra adicional a un cambio a la Dirección de Notificación) usted puede rechazar cualquier cambio enviándonos una notificación por escrito dentro de los 30 días del cambio a la Dirección de Notificación de Arbitraje proporcionada anteriormente. Al rechazar cualquier cambio futuro, usted está de acuerdo en que usted arbitrará cualquier disputa entre nosotros de acuerdo con el lenguaje de esta disposición.

D. Para denegar este Acuerdo de Arbitraje y la Renuncia de Acción de Clase, envíe una Notificación de Denegación a la Dirección de Notificación indicando "Estoy eligiendo optar por no participar en el Acuerdo de Arbitraje y Renuncia de Acción de Clase contenidos en los Términos Legales aplicables a mi compra de un producto de NCH." Su Notificación de Denegación debe incluir la fecha y el comprobante de compra. La Notificación de Denegación debe estar matasellada a más tardar treinta (30) días después de la fecha de compra. Se debe enviar una Notificación de Denegación separadamente por cada producto comprado.